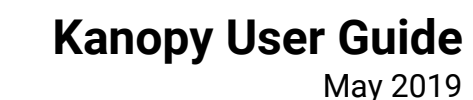

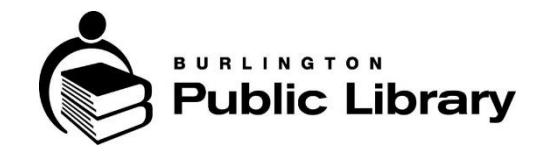

*Burlington Public Library is located on the Treaty Lands and Territory of the Mississaugas of the Credit.*

Enjoy thousands of streaming documentary, international, independent, and educational films from producers such as The Great Courses, PBS, the Criterion Channel, and many more.

**Kanopy** offers a large collection of high quality films and documentaries from art-house classics to world cinema, all available to play on your PC, phone, tablet and digital media player.

You can stream up to **7 films per month**. At the top right-hand side of page, you will see a "play credit tracker" that will alert you of how many play credits you have remaining.

You can view a borrowed film for 3 days. The title will automatically expire after 72 hours.

All films include closed captions. Transcripts are also available.

## WHAT DO INEED?

A valid Burlington Public Library card **AND**

A computer with an internet connection (List of supported [browsers\)](https://help.kanopy.com/hc/en-us/articles/115004590467-What-desktop-browsers-and-systems-are-supported-by-Kanopy-)

**OR** The Kanopy app for **iOS** or **Android** mobile devices

**OR** a Roku device, Apple TV, Chromecast for your TV. You can also connect your computer to your television via HDMI.

## HOW TO I ACCESS KANOPY FOR THE FIRST TIME?

Please review Kanopy's **[Terms](https://ottawalib.kanopy.com/terms)** and **[Privacy Policy](https://ottawalib.kanopy.com/privacy)** before you sign up for an account. Kanopy content is intended for library users aged 18 years and older.

#### **On your computer**

- 1. Go to the [Kanopy page](http://burlington.kanopy.com/) and click on **Get Started**. Click on the **Continue** button.
- 2. Click on **Sign Up** and then fill out the required fields including your email address.
- 3. Check your **email** for a message from Kanopy and follow the instructions to **verify** your email.
- 4. Follow the link and select **Add library card**. Enter your Burlington Public Library card number (no spaces) and **save**.
- 5. Click **watch now** to get started.
- 6. Browse by category or subject or search for movies you want to watch.

## **Using the App**

- 1. Download the app for [iOS](https://itunes.apple.com/ca/app/kanopy/id1205614510?mt=8) o[r Android](https://play.google.com/store/apps/details?id=com.kanopy&hl=en) mobile devices
- 2. Open the app and select **sign up**
- 3. Create an account using an email and password (you can also use your Facebook or Google accounts)
- 4. If you used your email address to sign up, Kanopy will **email** you instructions to verify your email.
- 5. Your browser will open a new tab with the Kanopy website. Select **Find your library**. Type Burlington and select **Burlington Public Library** and **Continue**.
- 6. Tap **Add library card**. Enter your Burlington Public Library card number (no spaces) and **enter**.
- 7. Return to the Kanopy App. It should update to reflect your completed account set up.
- 8. Tap **Start Watching** to begin using Kanopy.

## FAQ

## **Is there content for Kids?**

Yes! Kanopy has a curated children's collection called [Kanopy Kids](https://www.kanopy.com/kids) for children aged 2-12.

## **Can I download Kanopy videos?**

Unfortunately, at this time Kanopy only offers streaming videos. For this reason, *we recommend being connected to a Wi-Fi network when using this service.*

## **Where do I go for help?**

Please visit Kanopy's [help page](https://help.kanopy.com/hc/en-us/categories/200923998-For-Viewers) or contact support at: [support@kanopy.com](mailto:support@kanopy.com)

Note: To turn off cellular data in the Kanopy Mobile app look under **Settings** in the app, make sure that **Cellular Data is turned off**; using cellular data is not recommended as it can use up your data very quickly. If you are streaming with cellular data, make sure the Video Quality is set to Basic, which will use less data. Wireless internet access is available at all Burlington Public Library branches.

# kanopy